# **تطبيقات محاسبية باستخدام برنامج اكسل**

يمكن استخدام برنامج اكسل لتنفيذ العديد من الاعمال المحاسبية وذلك لما يتضمنه برنامج اكسل من معادلات وصيغ يمكن استخدامه في العمل المحاسبي وكما يأتي:

# **اول:ً صيغ العمميات الحسابية**

بمكنك استخدام اكسل تماما كما تُستخدم الحاسبة في إجراء العمليات الحسابية البسيطة والمعقدة. فهو يحتوي على مجموعة واسعة من الدوال الخاصة بمختلف المجالات بمكنك استخدامها لإجراء العمليات الحسابية المطولة في وقت قصير .

الصيغ في اكسل هي عبارة عن مجموعة من المعاملات والدوال والأرقام. يجب أن تبدأ أي صيغة بعلامة يساوي (=)، وسيتوضح المفهوم أكثر عن طريق الأمثلة في الفقرات التالية.

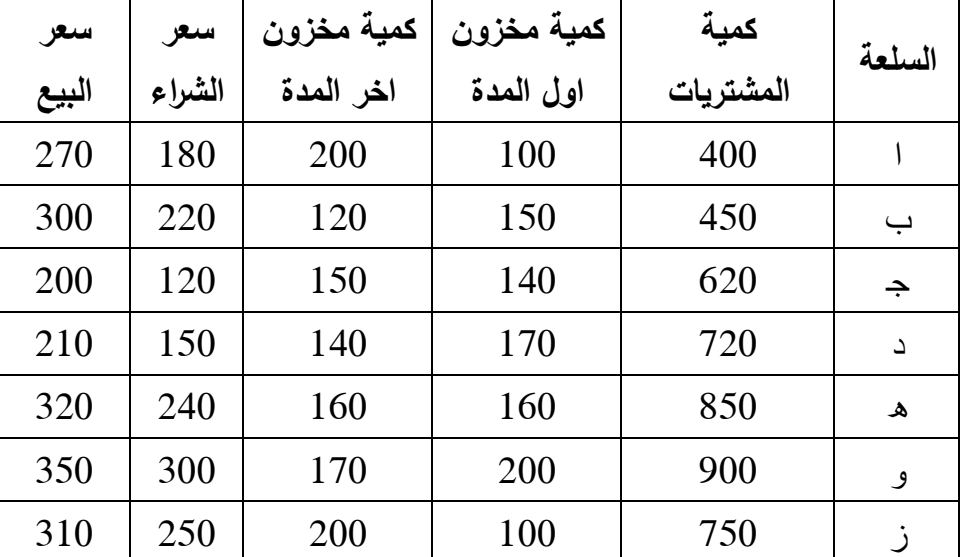

**مثال )1(:** فيما يأتي بيانات مستخرجة مف سجبلت احدل الشركات التجارية لشير نيساف 2012

المطلوب: حساب كمية المبيعات وكلفة المبيعات وايراد المبيعات ومجمل الربح المتحقق من كل سلعة كباالجمالي؟

#### **مالحظات:**

.1 كمية المبيعات = كمية مخزكف اكؿ المدة + كمية المشتريات - كمية مخزكف اخر المدة .2 كمفة المبيعات لكؿ سمعة = كمية المبيعات × سعر الشراء .3 ايراد المبيعات لكؿ سمعة = كمية المبيعات × سعر البيع .4 مجمؿ الربح لكؿ سمعة = ايراد المبيعات لكؿ سمعة - كمفة المبيعات لكؿ سمعة

### **الحل:**

نقوم بتصميم الجدول على ورقة اكسل

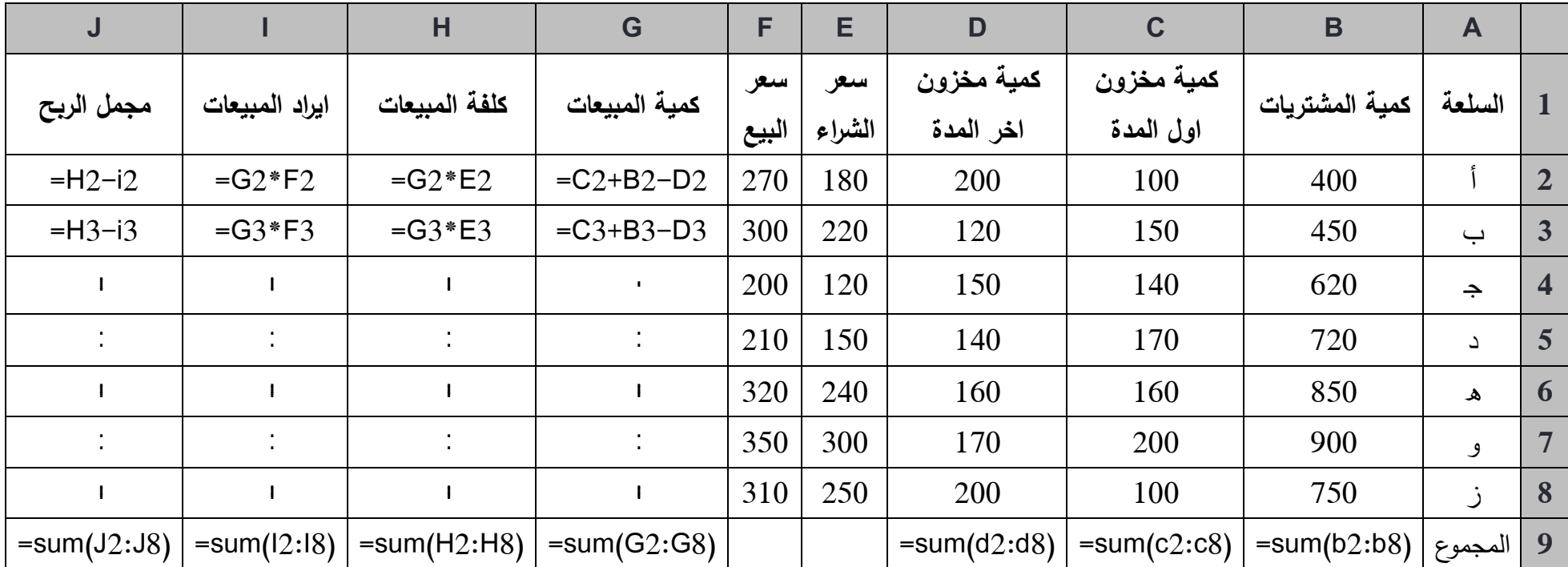

### **حساب األجور والرواتب باستخدام برنامج اكسل**

**مثال )2(:** فيما يأتي بيانات عف أجكر العماؿ في احدل الشركات لشير نيساف 2014

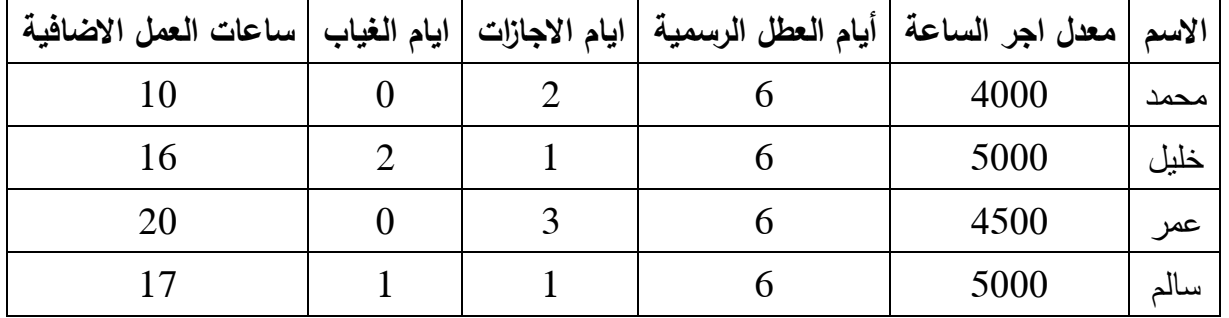

ا**لمطلوب:** استخدم برنامج اكسل لعمل منظومة لحساب الاجور الشهرية للعمال اذا علمت مايأتي:

- 1. عدد ساعات العمل اليومية 8 ساعات.
- 2. لا يستحق العامل اجر عن أيام الاجازات والعطل الرسمية.

3. اجر ساعة العمل الإضافي تحتسب بنسبة 150% من اجر ساعة العمل الاعتيادي.

**مثال )3(: فيما يأتي بيانات عن أجور العمال في احدى الشركات لشير آيار 2014**

| ايام الغياب   ساعات العمل الاضافية | ايام الاجازات | أيام العطل الرسمية | الاسم   معدل اجر الساعة <sub>ا</sub> |      |
|------------------------------------|---------------|--------------------|--------------------------------------|------|
|                                    |               |                    | 2500                                 | احمد |
|                                    |               |                    | 3000                                 | جميل |
|                                    |               |                    | 2000                                 | خالد |
|                                    |               |                    | 2500                                 | حسن  |

ا**لمطلوب:** استخدم برنامج اكسل لعمل منظومة لحساب الاجور الشهرية للعمال اذا علمت مايأتي:

1. عدد ساعات العمل اليومية 8 ساعات.

2. يستحق العامل 50% من معدل اجره اليومي في أيام الاجازات والعطل الرسمية.

3. اجر ساعة العمل الإضافي تحتسب بنسبة 200% من اجر ساعة العمل الاعتيادي.

**حل مثال )2(:**

- 1. نقوم بتصميم الجدول على ورقة اكسل.
- 2. نقوم بحساب ايام العمل الفعلي في عمود خاص (أيام العمل الفعلي = عدد أيام الشهر أيام الاجازات والعطل الرسمية والغياب).
- 3. نقوم بحساب أجور العمل الفعلي (لان الأجر محدد بالساعات يجب حساب عدد ساعات العمل الفعلي في العمل الفعل الفعلي في عدد ساعات العمل اليومية وفي هذا السؤال تساوي 8 ويضرب الناتج في اجر الساعة الواحدة).
- 4. نقوم بحساب اجر العمل الإضافي من خلال ضرب ساعات العمل الإضافي في معدل اجر ساعة العمل الإضافي (في هذا السؤال = 150% من معدل اجر الساعة الاعتيادية).

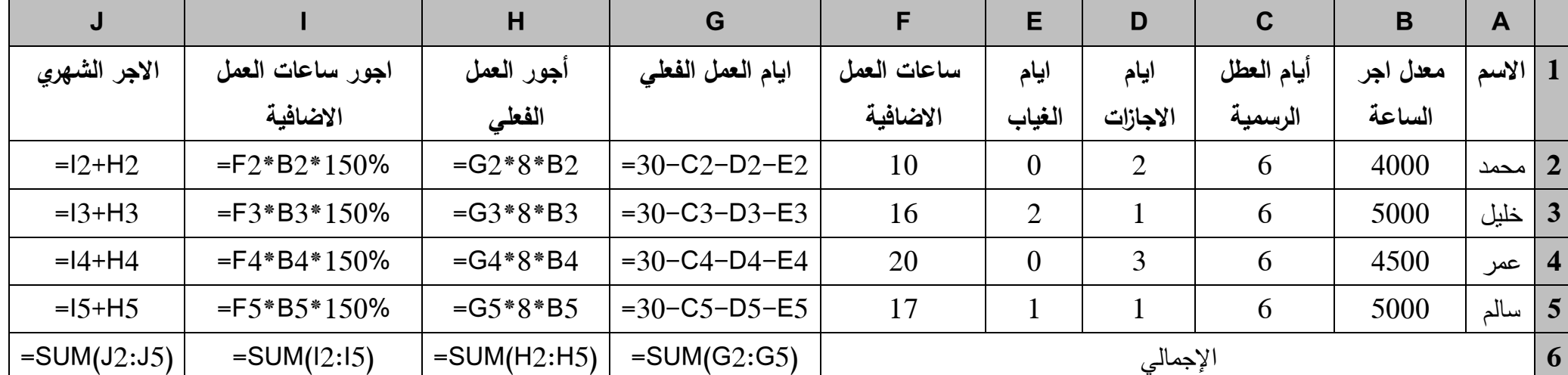

5. نجمع أجور العمل الفعلي مع أجور العمل الإضافي فنحصل على الاجر الشهري للعامل.

**حل مثال )3(:**

1. نقوم بتصميم الجدول على ورقة اكسل.

- 2. نقوم بحساب ايام العمل الفعلي في عمود خاص (أيام الغمل الفعلي = عدد أيام الشهر أيام الاجازات والعطل الرسمية والغياب).
- 3. نقوم بحساب أجور العمل الفعلي (لان الاجر محدد بالساعات يجب حساب عدد ساعات العمل الفعلي من خلال ضرب أيام العمل الفعلي في عدد ساعات العمل اليومية وفي هذا السؤال تساوي 8 ويضرب الناتج في اجر الساعة الواحدة).
- 4. نقوم بحساب أجور العمل في أيام الايجازات والعطل الرسمية عن طريق ضرب ابام العطل والاجازات في عدد ساعات العمل اليومية في معدل اجر الساعة أيام العطل والإيجازات (في هذا السؤال تساوى 50% من اجر الساعة الاعتيادي).
- 5. نقوم بحساب اجر العمل الإضافي من خلال ضرب ساعات العمل الإضافي في معدل اجر ساعة العمل الإضافي (في هذا السؤال = 200% من معدل اجر الساعة الاعتيادية).

6. نجمع أجور العمل الفعلي مع أجور العمل الإضافي مع أجور العمل أيام العطل والايجازات فنحصل على الاجر الشهري للعامل.

|              | K                               |                          |                      | H                               | G                              | E                          | E              | D                | $\mathbf C$              | B                     | $\mathbf{A}$        |                 |
|--------------|---------------------------------|--------------------------|----------------------|---------------------------------|--------------------------------|----------------------------|----------------|------------------|--------------------------|-----------------------|---------------------|-----------------|
| الاجر الشهري | أجور الإجازات<br>والعطل الرسمية | أجور الساعات<br>الاضافية | أجور العمل<br>الفعلى | أيام الاجازات<br>والعطل الرسمية | ايام العمل الفعلى              | ساعات<br>العمل<br>الاضافية | ايام<br>الغياب | أيام<br>الاجازات | أيام<br>العطل<br>الرسمية | معدل<br>اچر<br>الساعة | الاسم $ 1 $         |                 |
| $=i2+J2+K2$  | $-H2*8*B2/2$                    | $=F2*B2*2$               | $=G2*8*B2$           | $=C2+D2$                        | $=30-C2-D2-$<br>E2             | 15                         |                | $\overline{2}$   | 5                        | 2500                  | احمد                | $\vert 2 \vert$ |
| $=i3+J3+K3$  | $=$ H3*8*B3/2                   | $=$ F3*B3*2              | $=G3*8*B3$           | $=C3+D3$                        | $=30-C3-D3-$<br>E <sub>3</sub> | 12                         | $\theta$       |                  | 5                        | 3000                  | جميل $\mid$ 3       |                 |
| $=i4+J4+K4$  | $=$ H4*8*B4/2                   | $=$ F4*B4*2              | $=G4*8*B4$           | $=C4+D4$                        | $=30-C4-D4-$<br>E4             | 15                         | $\overline{2}$ | $\Omega$         | 5                        | 2000                  | خالد                | $\vert 4 \vert$ |
| $=i5+J5+K5$  | $=H5*8*B5/2$                    | $=$ F5*B5*2              | $=G5*8*B5$           | $=C5+D5$                        | $=30-C5-D5-$                   | 20                         |                | $\theta$         | 5                        | 2500                  | حسن $\mid$ 5 $\mid$ |                 |

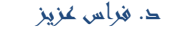

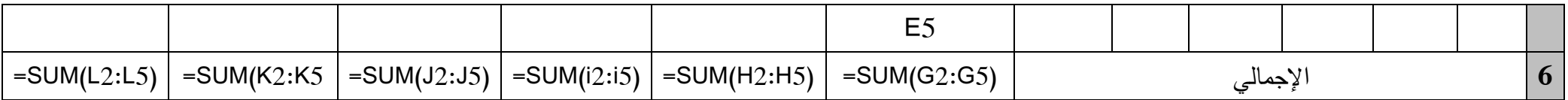

**ثانيا:ً دالة IF الشرطية**

تعد دالة IF الشرطية من أكثر الدوال القياسية استخداما في برنامج الاكسل كونها تقوم بتنفيذ أحد أمرين (من أمَرَ) .<br>. َ بناءا على نتيجة السؤال المنطقي الذي تطرحه من خلالها. مثلا لو اردت من برنامج اكسل ان يقارن قيمة مبيعاتك لهذا العام مع مبيعات العام السابق، فإذا كانت اكثر، أردته ان يظهر لك العبارة التالية "مبروك لقد تجاوزت مبيعات العام السابق" وإلا فإن النتيجة أو العبارة يجب أن تكون "للأسف! لم تتجاوز مبيعات السنة السابقة!!!" فإن دالة IF الشرطية )<br>2 ستكون ضالتك. كما تلاحظ نحن نتكلم عن ثلاثة محارف أو مكونات وهي:

1. سؤال الشرط: هل مبيعات العام الحالي أكبر كم العام السابق؟ 2. القيمة المطلوبة في حال الجواب الايجابي (نعم) على السؤال السابق. 3. القيمة المطلوبة في حال الجواب السلبي (لا) على السؤال السابق

**بنية الدالة IF الشرطية )مكوناتو):**

=IF(logical\_test, [value\_if\_true], [value\_if\_false])

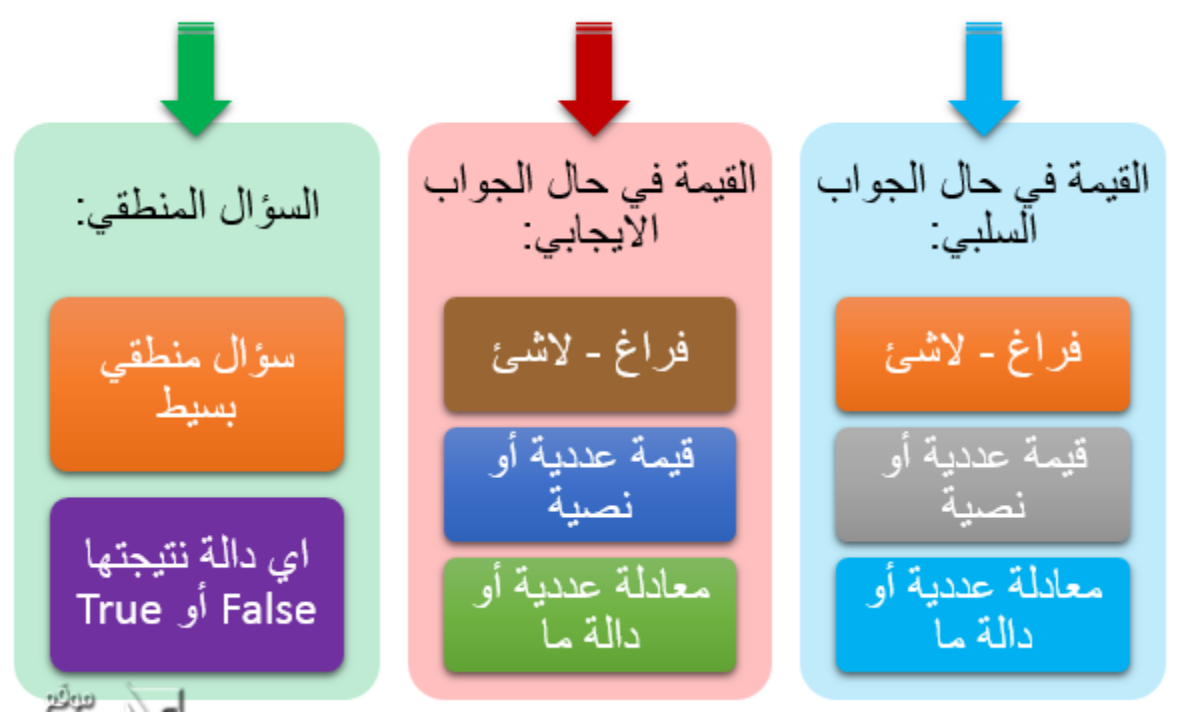

بتفصيؿ أكثر:

Logical Test: قيمة اجبارية (اي لايمكن قبول الدالة بدونها) وهي تمثل السؤال المنطقي الذي تود طرحه. مثلاً سؤال منطقي بسيط مثلا A1<100 أو A1>S3 أو أي سؤال منطقي اكثر تعقيدا مثلا SUM(A1:A10)>100 دالة ذات جوابين فقط (نعم و لا) كدالتي ISERROR و ISERROR

Value\_ if\_true: قيمة إختيارية (اي يمكن اهمالها وعدم استخدامها) وهي تمثل ماتريد من اكسل ان يظهر في حال كان الجواب على سؤالك المطروح بنعم (صحيح). احتماليات هذا المحرف (المكون) هي:

فراغ، كونه اختباري فإن عدم كتابتك اي شئ سيؤدي الى تنفيذ لاشئ. مثلاً قد تريد تنفيذ مايلي: "في حال كانت المبيعات لمهذا العام نتجاوز مبيعات العام الماضي، لاتفعل شيئا وإلا فاظهر الفرق بين العامين" فتكون الدالة كالآتي:  $\frac{1}{2}$ (2A1-A;2A>1A(IF عمى اعتبار أف 1A ىي مبيعات ىذا العاـ ك 2A تحكم مبيعات العاـ السابؽ.

قيمة عددية مثلاً 100 أو قيمة نصية مثلاً "ناجح" (في حالة اظهار النص، يجب عليك دائماً احاطة النص باشارة اإلقتباس " " .

معادلة عددية مثلاً A1−A2 أو دالة ما كدالة VLOOKUP أو دالة IF الشرطية نفسها. Value\_if\_false: قيمة اختيارية اخرى وهي تمثل ماتريد من برنامج اكسل اظهاره في حال كان الجواب على سؤالك المطروح بلا (خطأ). ينطبق على هذا المحرف ماينطبق على المحرف السابق تماماً.

**مثال4:** تمنح احدى الشركات خصم كمية على مبيعاتها بنسبة 10% اذا كانت كمية المبيعات للزبون اكبر او يساوي 1000 كحدة كفيما يأتي بياف عف مبيعات الشركة لعدد مف الزبائف خبلؿ شير شباط 2014

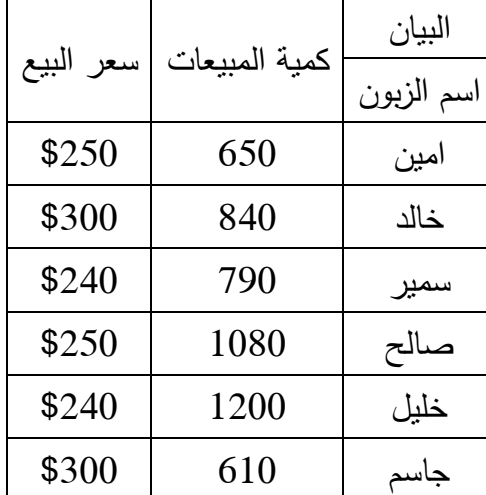

المطلوب: تصميم منظومة لحساب اجمالي خصم الكمية الممنوح للزبائن وصافي ايراد المبيعات خلال الشهر ؟ **الحل:**

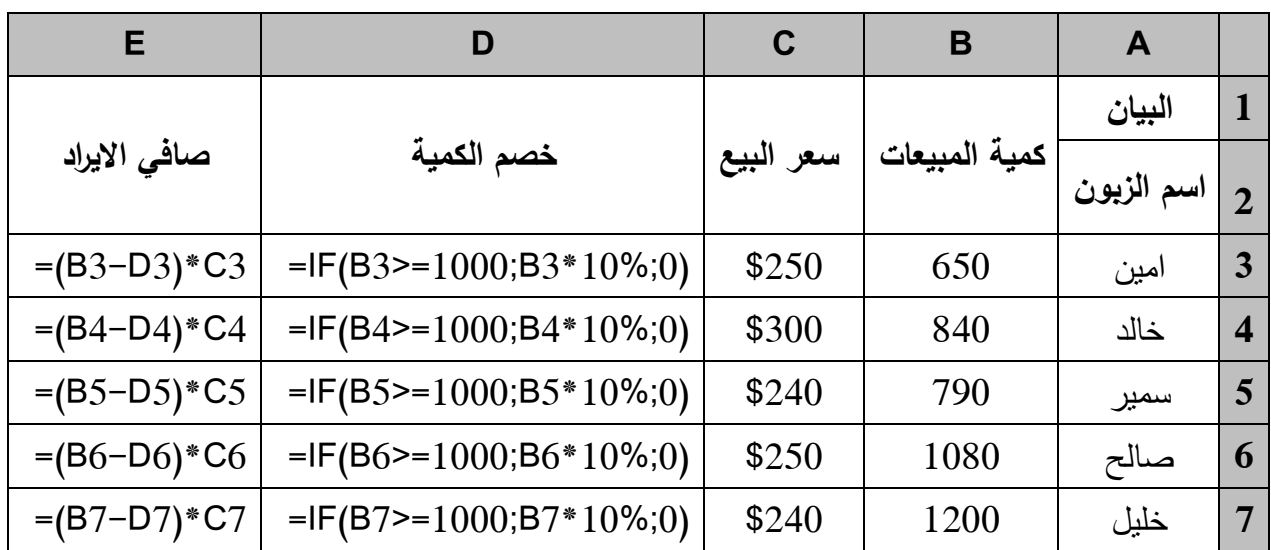

الصفحة **8** من **99**

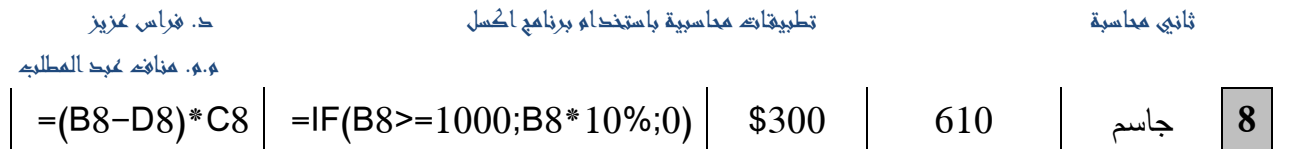

## **: (Nested IF Function) المركبة الشرطية IF دالة**

لن تستخدم دالة IF في شكلها البسيط دائماً لانها تستخدم شرط (سؤال) واحد وبالتالي فإنك ستحتاج من وقت لآخر لاستخدام دالة IF الشرطية المركبة والتي تتكون من استخدام اكثر من IF الشرطية سويةً في دالة واحدة (أي أكثر من شرط (أكثر من سؤال) في معادلة واحدة). تذكر بأننا قد ذكرنا سابقاً بأنه يمكننا استخدم دالة في المحرف الثاني والثالث (القيمة في حالة الجواب الإيجابي أو السلبي) بدلاً من اظهار نص أو قيمة عددية. لذا فإننا وعند استخدامنا لدالة IF الشرطية في المحرف الثاني أو الثالث فإننا نشكل دالة IF الشرطية مركبة.

**مثال (5):** تمنح احدى الشركات خصم كمية على مبيعاتها بنسبة 10% اذا كانت كمية المبيعات للزبون اكبر او يساوي 1000 وحدة وخصم كمية بنسبة 5% اذا كانت كمية المبيعات للزبون اكبر من 750 وحدة وفيما يأتي بيان عن مبيعات الشركة لعدد مف الزبائف خبلؿ شير شباط 2014

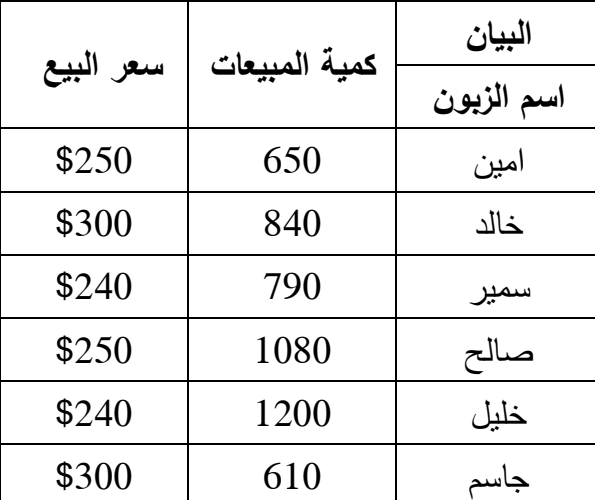

ا**لمطلوب:** تصميم منظومة لحساب اجمالي خصم الكمية الممنوح للزبائن وصافي ايراد المبيعات خلال الشهر ؟ **الحل:**

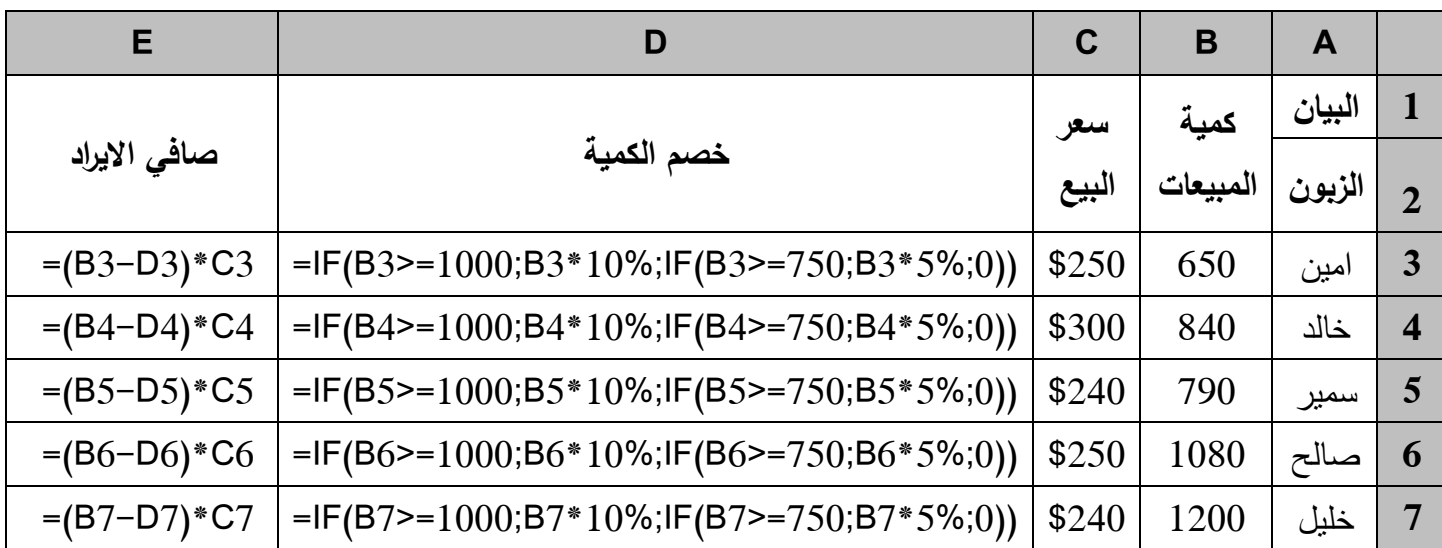

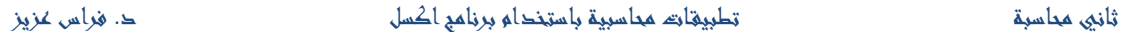

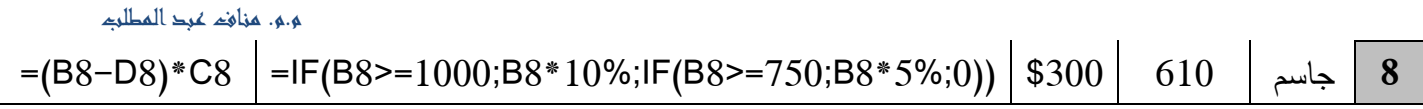

**مثال (6):** تمنح احدى الشركات التجارية خصم نقدي على مبيعات الآجلة بنسبة 2% اذا كانت فترة السداد اقل من 5 أيام و 1% اذا كان فترة السداد اقل او يساوي 10 أيام فيما يأتي بيانات عن المبيعات الآجلة للشركة لعدد من الزبائن:

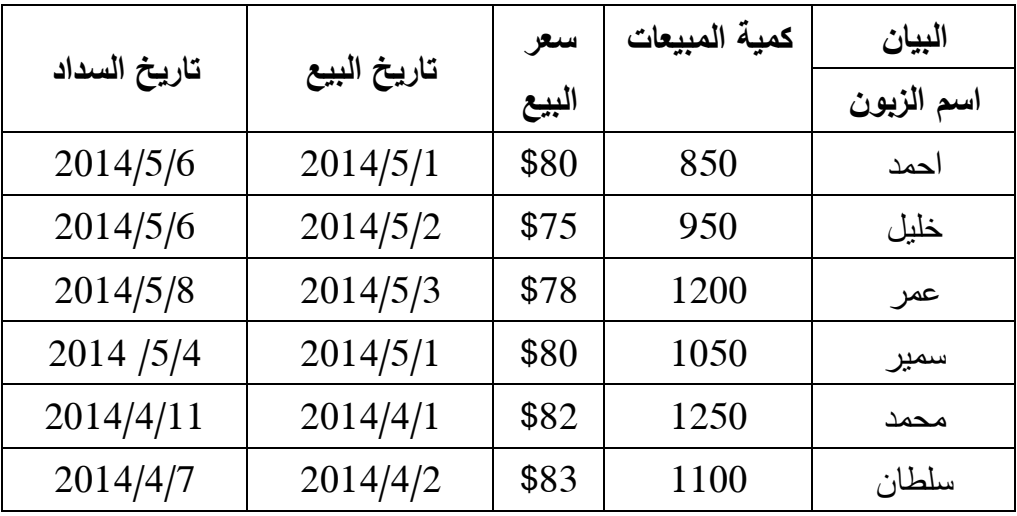

**المطلوب:** استخدم برنامج اكسل لحساب اجمالي الخصم النقدي الممنوح للزبائن وصافي ايراد المبيعات؟

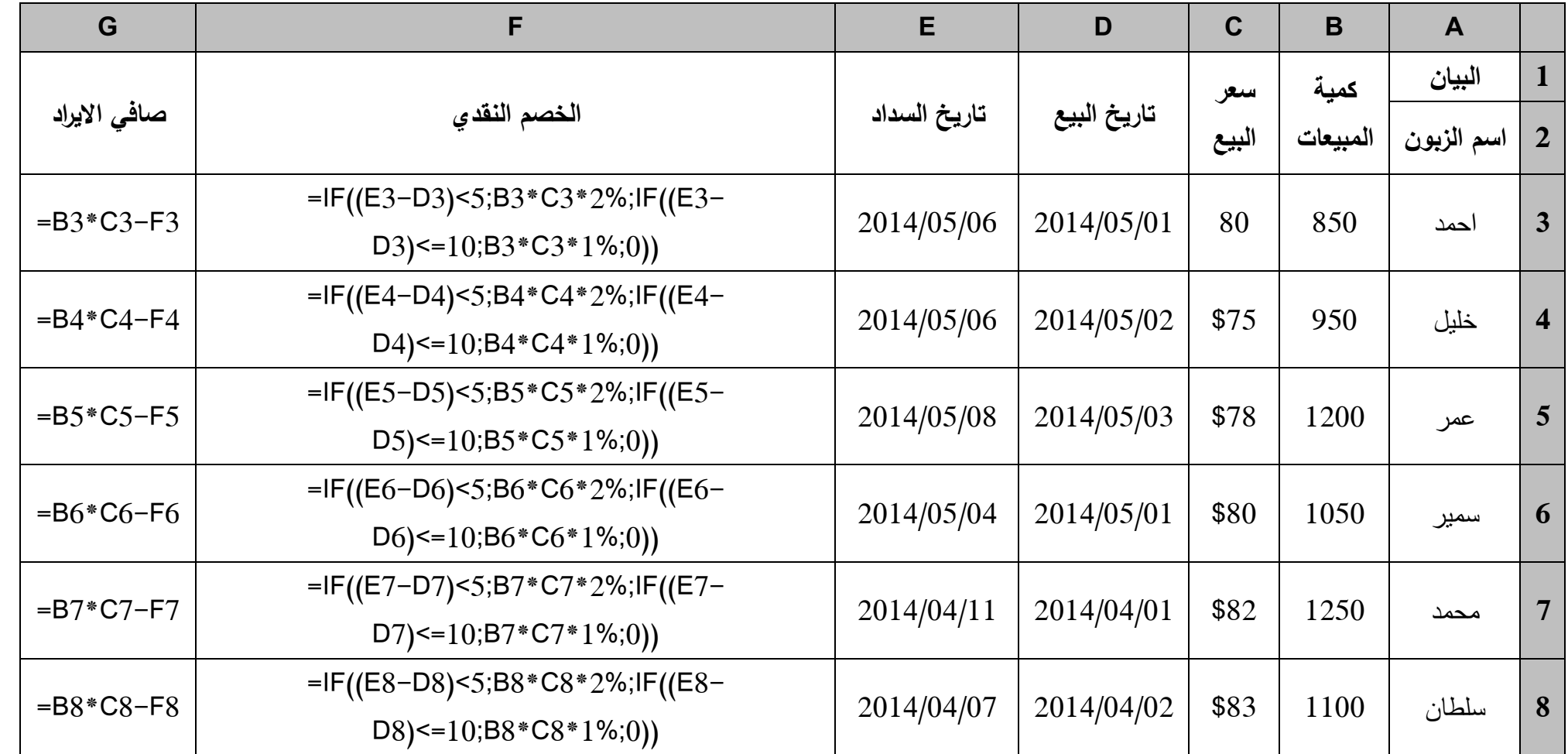

**مالحظات ميمة عند استخدام دالة IF الشرطية:**

- ◆ طالما أن اكسل يستخدم الفاصلة ، للفصل بين محارف الدوال (مكوناتها) لذا يجب عليك تجنب استخدامها في الأرقام مثلا كي لا يختلط الأمر على برنامج الاكسل (بكلام اخر ، لاتكتب 75,000 وإنما 75000).  $\frac{1}{2}$
- √ عندما تريد ان تظهر قيمة نصية ما في حالة جواب الشرط الإيجابي أو السلبي، فيجب احاطته باشارة الإقتباس مثال: "ناجح" وليس: (ناجح).
- في اصدارات اكسؿ 2010 كمابعد، يمكنؾ استخداـ حتى 64 مف دكاؿ IF الشرطية المركبة )المختمطة( في حين أن الرقم كان فقط 7 في اصدار 2003 وما قبل.
- √ في حال كتابة دالة مركبة طويلة ومعقدة، يجب عليك اتباع تقنيات كتابة الدوال المركبة الواضحة لسهولة القراءة والتعديل فيما بعد (من قبلك أو من قبل اي مستخدم آخر ).
- √ في حال اظهر اكسل رسالة خطأ ما، لدى محاولتك تتفيذ دالة أو صيغة ما، فاقرأ الرسالة وحاول تصحيحها. يمكنك قراءة موضوع اخطاء كتابة الصيغ لمزيد من المعلومات.

**مثال (7):** يتضمن نظام الرواتب احدى الشركات منح مخصصات شهادة الموضحة في الجدول ادناه من الراتب الاسمي، كما تستقطع 10% من الراتب الاسمي توقيفات تقاعدية وضريبة دخل بنسبة 10% من اجمالي الراتب اذ كان يزيد عن مليون دينار شهريا و 5% اذ كان يزيد عن 500 الف دينار:

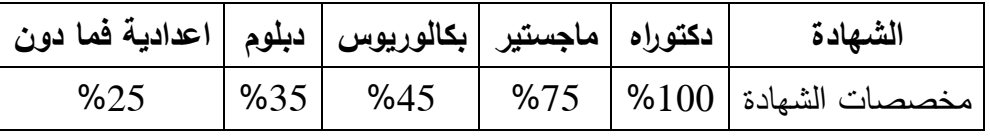

**المطلوب:** تصميم منظومة ألكترونية باستخدام برنامج اكسل لحساب رواتب الموظفين المدرجة أسمائهم في الجدول الآتي:

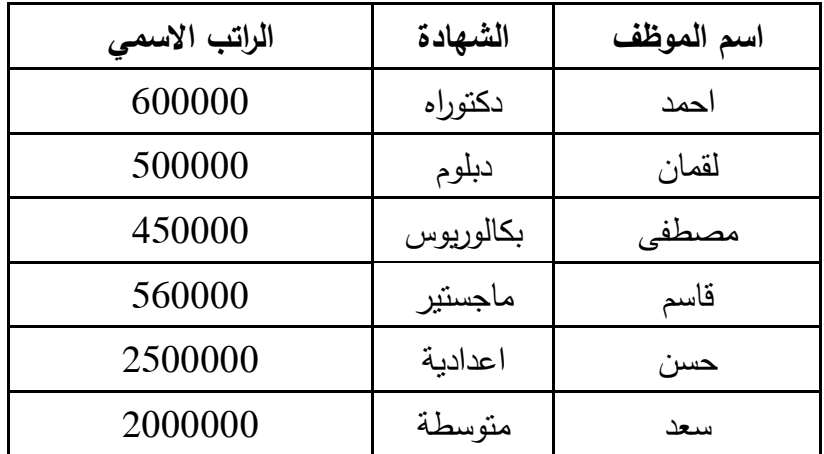

**الحل:**

نقوم بتصميم الجدول على ورقة اكسل

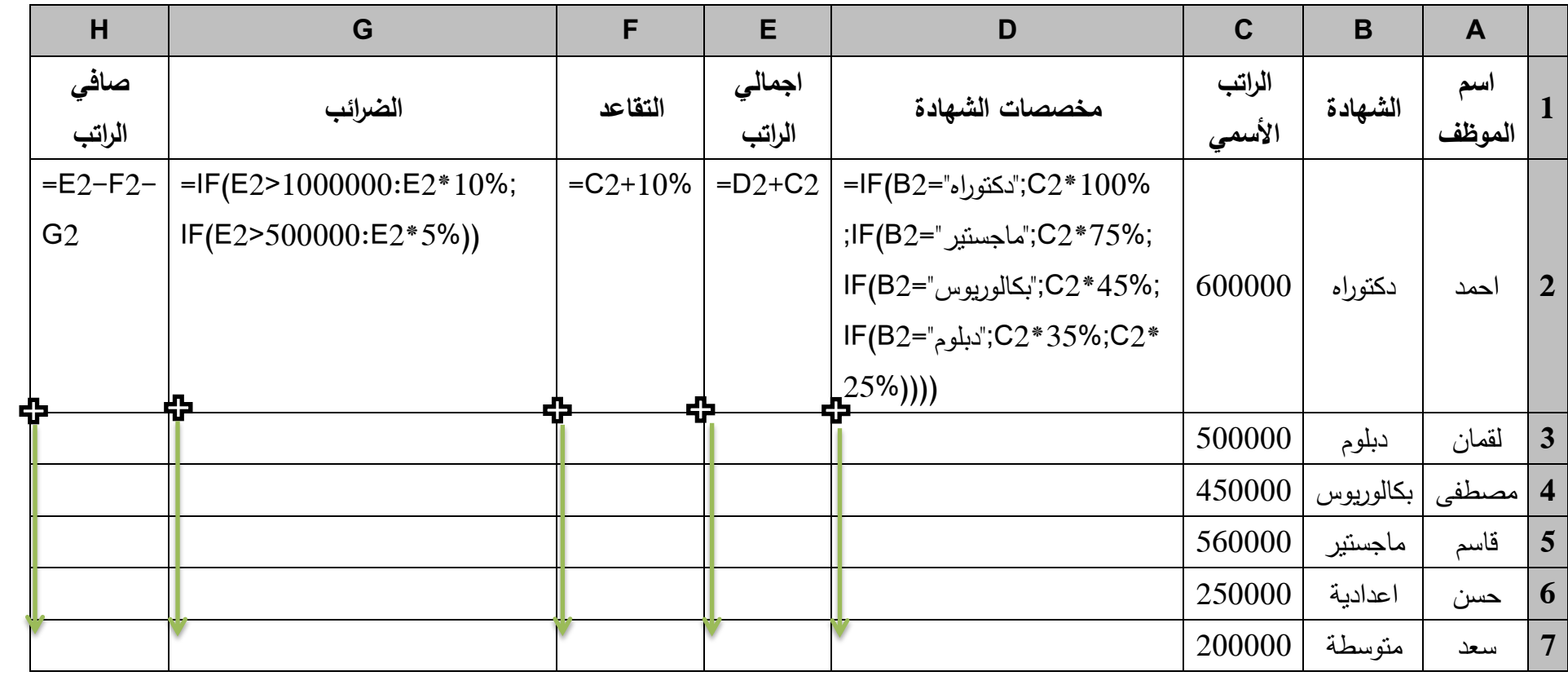

#### **معالجة عمميات البيع بالتقسيط باستخدام برنامج اكسل**

نقوم بعض الشركات fبيع منتجاتها بالتقسيط وخاصة شركات الاجهزة والاثاث المنزلية وشركات الاستثمار العقاري، وعادة تحتسب هذه الشركات فوائد مركبة على الاقساط التي سوف يسددها الزبون، ويمكن استخدام برنامج الاكسل في حساب مبلغ القسط باستخدام المعادلة الآتية:

1. في حالة تسديد القسط في بداية كل شهر ، صيغتها هي:

 $=$ PMT(قيمة القرض–;عدد الاقساط;معدل الفائدة) $0.1$ )

. في حالة تسديد القسط في نهاية كل شهر ، صيغتها هي:

(قيمة القرض-;عدد االقساط;معدؿ الفائدة)PMT=

قيمة القرض = سعر السمعة في حالة بيعيا نقداW. فمثلا لو ان احدى الشركات نرغب بيع مكيفات هواء بخمس اقساط وكان سعر المكيف في حالة بيعه نقدا 500 دولار ، وحددت الشركة نسبة 10% فائدة على الاقساط شهرياً فان مبلغ القسط يمكن حسابه كما يأتي: 1. في حالة تسديد القسط في بداية كل شهر :

 $=$ PMT(10%;5;-500;0.1)

2. في حالة تسديد القسط في نهاية كل شهر:

 $=$ PMT(10%;5;-500)

سعر البيع = القسط الشيرم × عدد االقساط

**مثال (8):** تبيع احدى الشركات التجارية اجهزة كهربائية منزلية من خلال 12 قسط شهري، وتحتسب فائدة شهرية مقدارها 8%، وفيما يأتي بيانات عن اسعار الاجهزة الكهربائية في حالة بيعها نقدا:

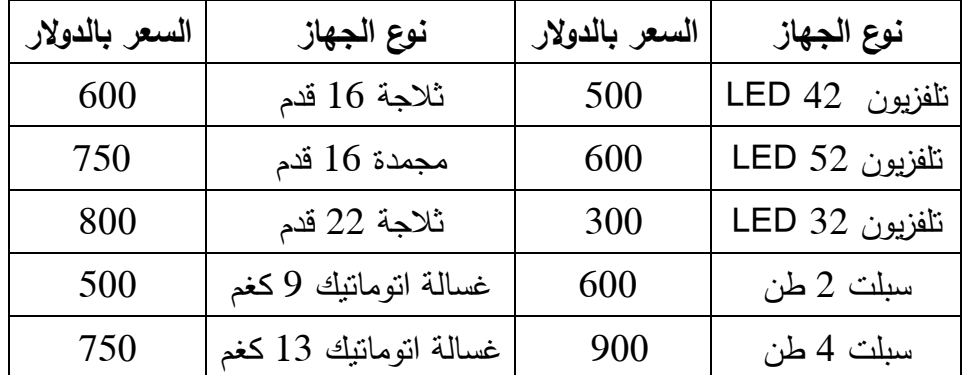

ا**لمطلوب**: استخدم برنامج الاكسل لتصميم منظومة لحساب مبلغ القسط الشهري لكل جهاز وسعر بيع الجهاز بالتقسيط لكل حالة من الحالتين الآتيتين:

**.1 تسديد القسط في بداية كل شير؟ .2 تسديد القسط في نياية كل شير؟**

**الحل:**

**.1 تسديد القسط في بداية كل شير**

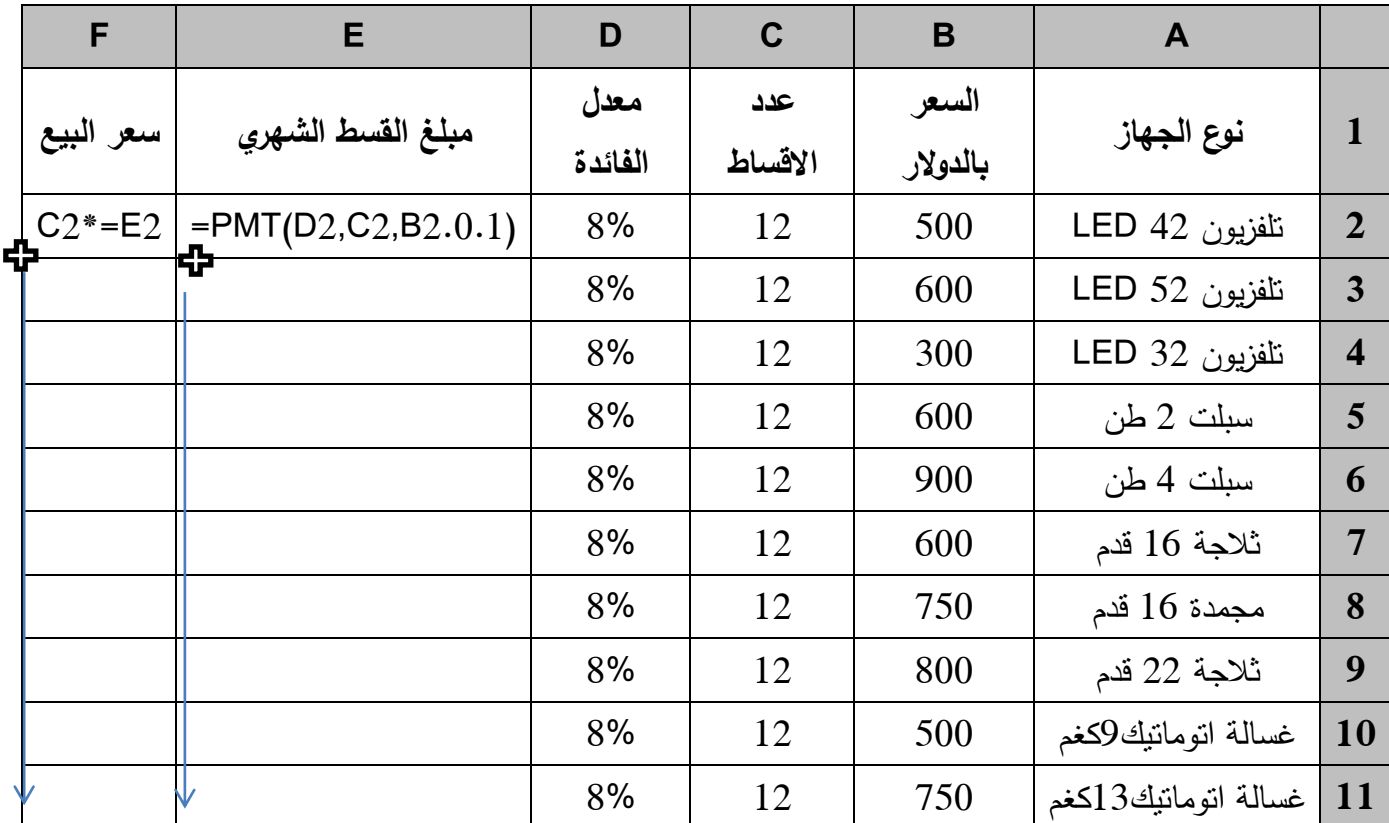

# **.2 تسديد القسط في نياية كل شير**

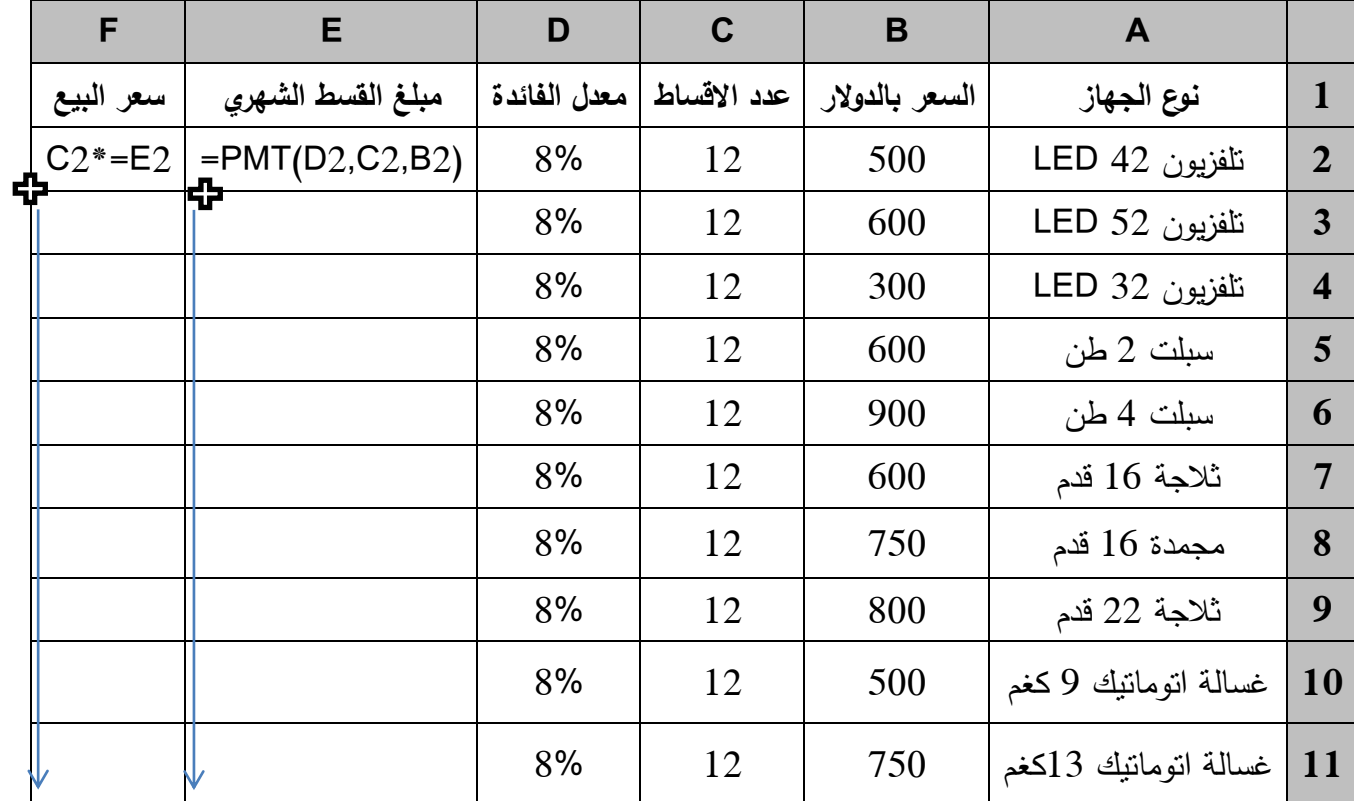

## **مراقبة حسابات المخزون والمدينون والدائنون دالة SUMIF**

يمكن من خلال برنامج اكسل تصميم منظومة لمراقبة حسابات المخزون من السلع والمواد المختلفة وكذلك حسابات الدائنون والمدينون باستخدام دالة الجمع الشرطي SUMIF اي اجمع اذا.

بمكنك استخدام الدالة SUMIF لجمع القيم في نطاق يُلبي المعايير التي تحددها، وصبيغتها العامة:

=SUMIF(Range;Criteria;Sum\_range)

إذ أن:

Range: النطاق المطلوب، أي نطاق الخلايا الذي تريد تقييمه حسب المعيار . فيجب أن تكون الخلايا في كل نطاق أرقام أو أسماء أو صفائف أو مراجع تحتوي على أرقام، ويتم تجاهل القيم الفارغة والنصية. قد يحتوي النطاؽ المحدد عمى تكاريخ بتنسيؽ Excel القياسي.

Criteria: مطلوبة، المعايير الموجودة على شكل رقم أو تعبير أو مرجع خلية أو نص أو دالة تحدد الخلايا التي سيتم جمعها. و يجب تضمين أي معيار نصبي أو أي معايير تحتوي على رموز منطقية أو رياضية بين علامتي اقتباس مزدوجتين " " . إذا كانت المعايير رقمية، فلا حاجة إلى وضع علامتي اقتباس مزدوجتين.

sum\_range: اختيارية، الخلايا الفعلية التي ستُجمع، إذا أردت إضافة خلايا أخرى غير تلك المحددة في الوسيطة range ، إذا تم حذف الوسيطة sum\_range، فيقوم برنامج Excel بجمع الخلايا المحددة في الوسيطة range (الخلايا نفسها التي يتم تطبيق المعايير عليها).

**مثال (9):** فيما ياتي كشف بمشتريات ومبيعات احدى الشركات التجارية لأربعة سلع هي (س ، ك ، ص ، ل) خلال شير آذار 2015:

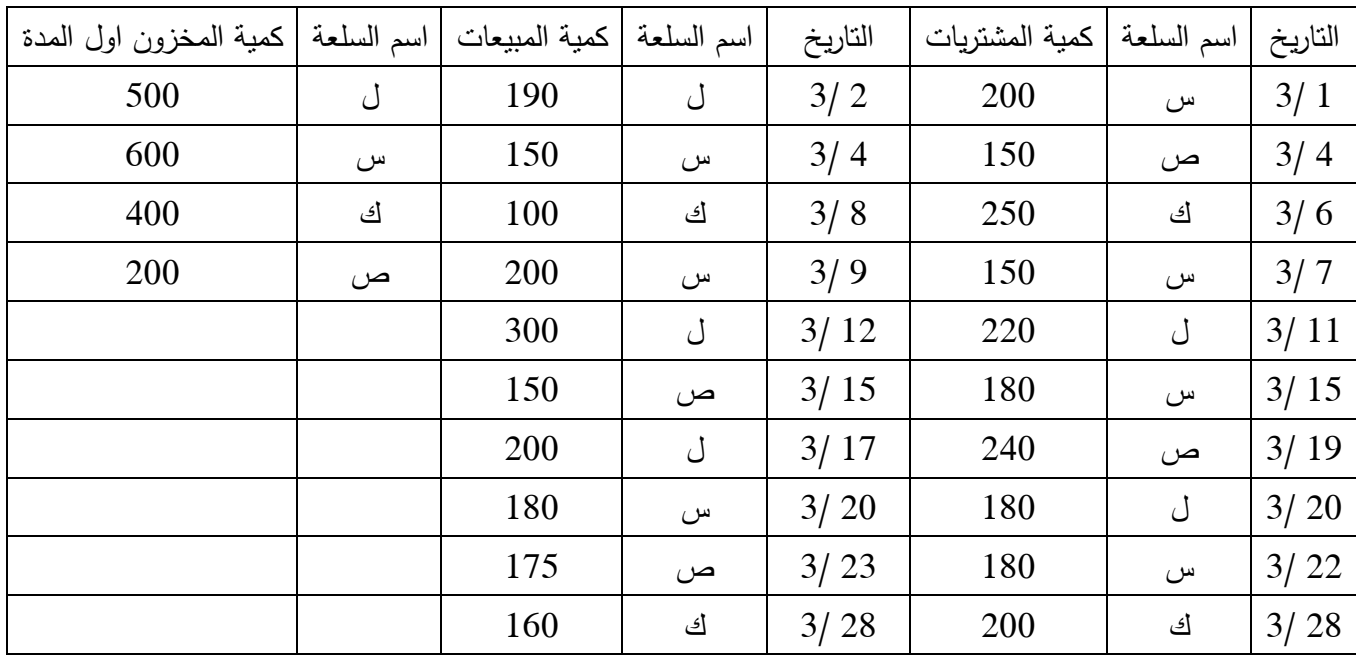

ا**لمطلوب:** تصميم منظومة لحساب كمية المخزون لكل سلعة في نهاية الشهر؟

#### ثاني محاسبة تطبيقات محاسبية باستخدام برنامج اكسل د. فراس عزيز

م.م. مناف عبد المطلب

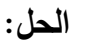

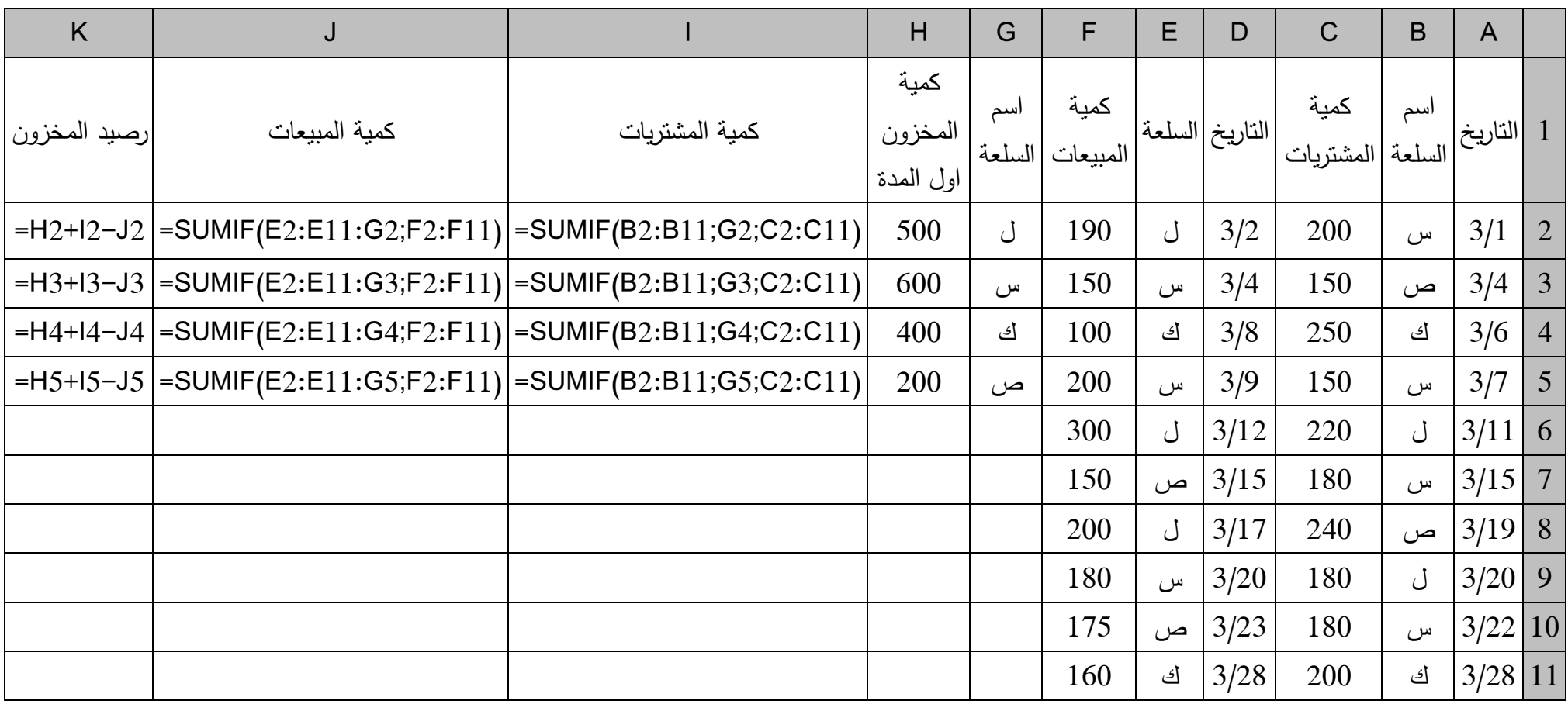

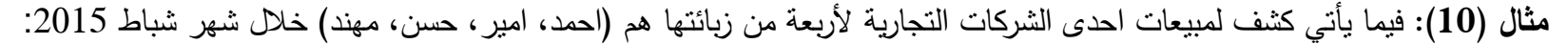

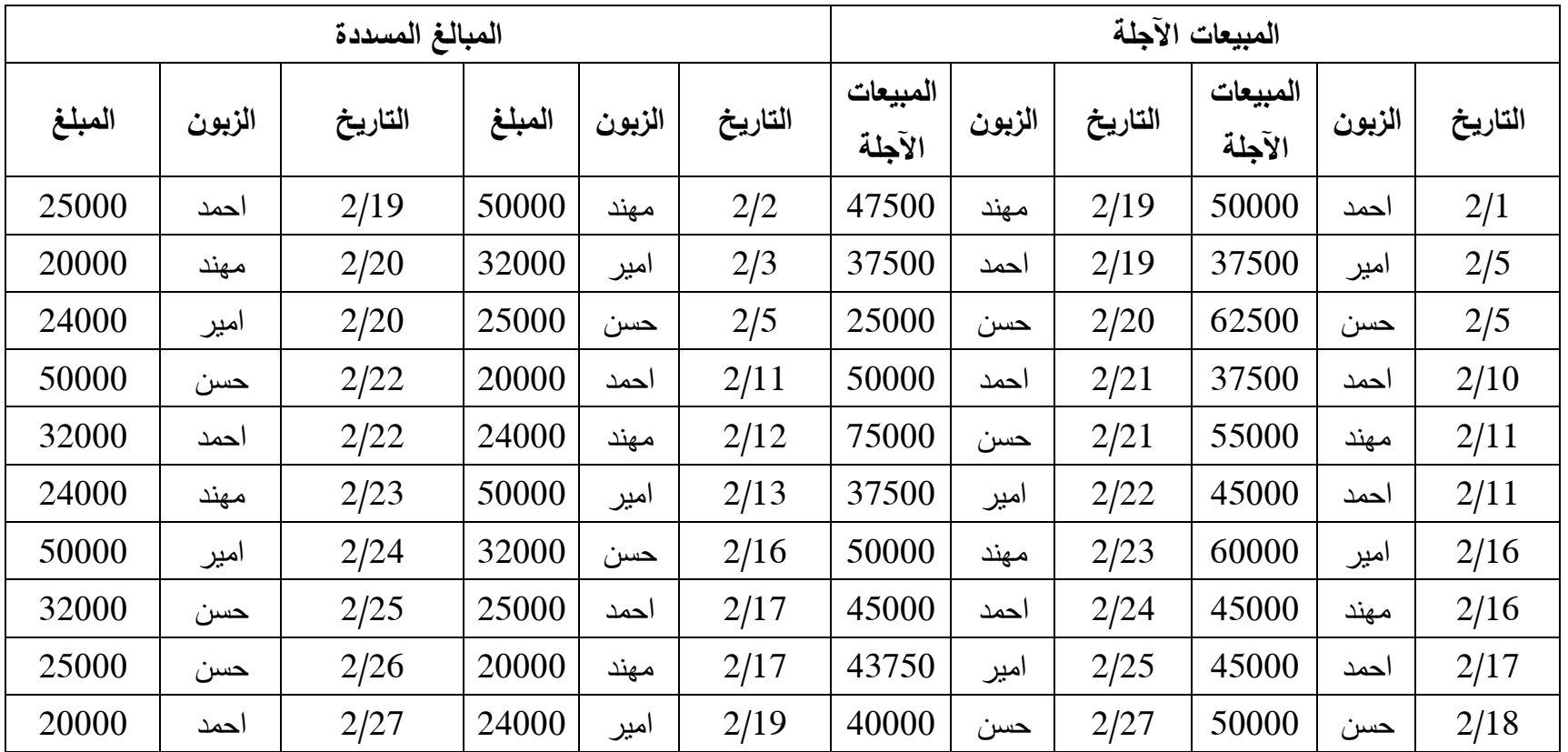

ا**لمطلوب:** تصميم منظومة لحساب رصيد حساب كل زبون في نهاية الشهر؟ اذا علمت أن رصيد حساب كل منهم في بداية الشهر كان كما يأتي: )احمد 75000 / امير 65000 / حسف 80000 / ميند 58000(

**الحل:**

ثاني محاسبة تطبيق ات محاسبية باستخدام برنامج اكسل د. فراس عزيز

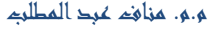

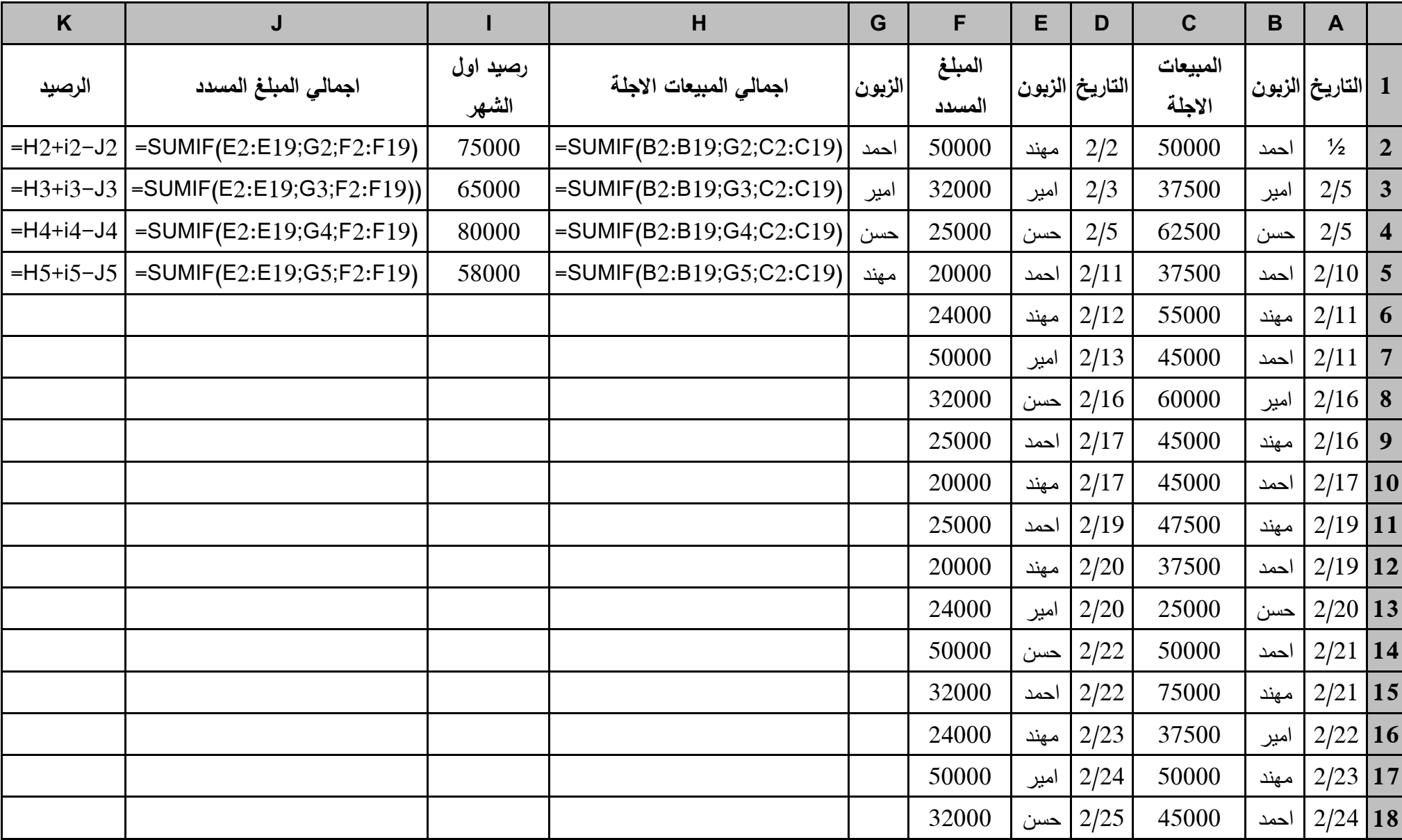

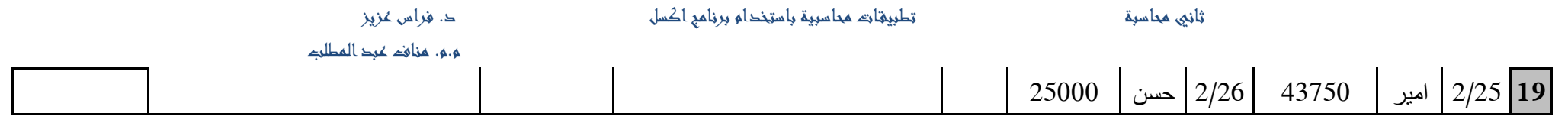

**مثال (11):** فيما ياتي كشف بمشتريات احدى الشركات التجارية لثلاث سلع هي (س ، ك ، ص) خلال شهر شباط 2015، وكانت الشركة تعتمد الجرد الدوري في المحاسبة عن المخزون وطريقة المتوسط الموزون في تسعير البضاعة المباعة:

| السعر | كمية المشتريات | اسم السلعة | التاريخ | سعر الشراء | كمية المشتريات | اسم السلعة | التاريخ |
|-------|----------------|------------|---------|------------|----------------|------------|---------|
| 92    | 150            | س          | 12/2    | 100        | 150            | ص          | 2/2     |
| 53    | 100            | ك          | 13/2    | 50         | 250            | ك          | 3/2     |
| 92    | 200            | س          | 14/2    | 95         | 350            | س          | 4/2     |
| 102   | 150            | ص          | 16/2    | 96         | 180            | س          | 6/2     |
| 95    | 180            | س          | 18/2    | 105        | 240            | ص          | 8/2     |
| 104   | 175            | ص          | 16/2    | 94         | 180            | س          | 9/2     |
| 55    | 160            | ك          | 20/2    | 52         | 200            | ك          | 10/2    |

ا**لمطلوب:** تصميم منظومة لحساب ايراد المبيعات لكل سلعة؟ اذا علمت ان سعر البيع يعادل نسبة 150% من متوسط كلفة الوحدة الواحدة لكل سلعة، وأن كمية المخزون اول واخر المدة منها كانت كما في الجدول الآتي:

| مخزون اخر المدة | مخزون اول المدة     | السلعة |      |
|-----------------|---------------------|--------|------|
|                 | كلفة الوحدة الواحدة | الكمية |      |
| صفر             | 90                  | 300    | سر ع |
| صنفر            | 105                 | 250    | ص    |
| صىفر            | 52                  | 100    | ] ک  |

ملاحظة: لحساب المتوسطة سوف نستخدم دالة AVERAGEIF (والتي تعني احسب المتوسط اذا) وهي تعمل بنفس الطريقة التي تعمل بها دالة SUMIF

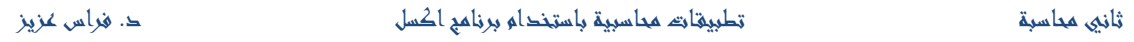

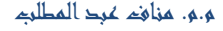

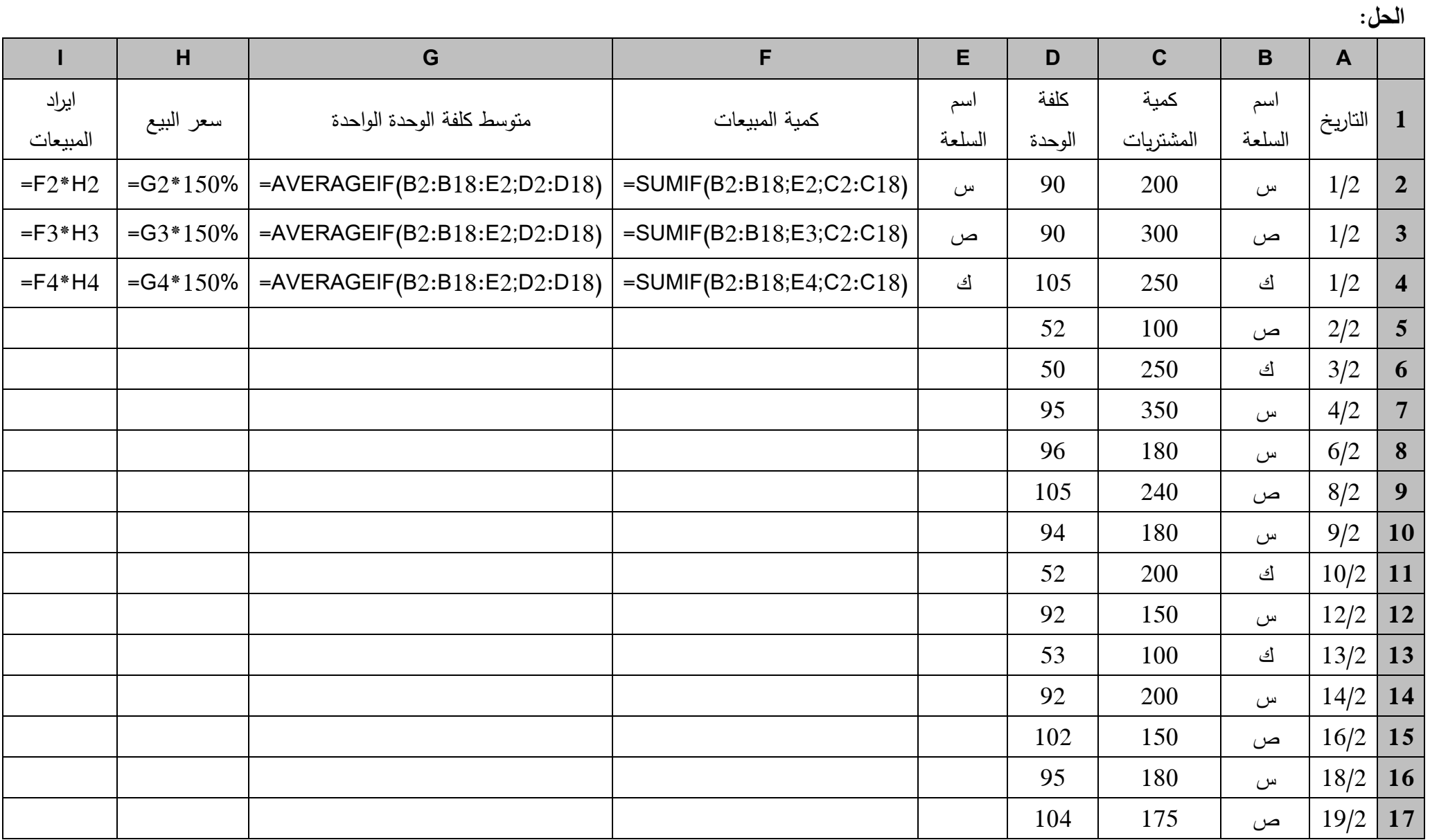

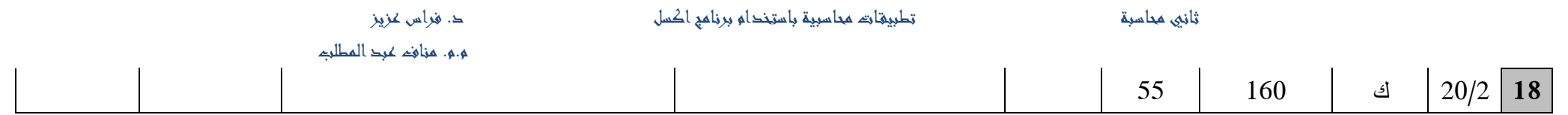

**حساب اندثار الموجودات الثابتة باستخدام برنامج اكسل**

**الاندثار :** هو النقص التدرجي في قيمة الموجود الثابت نتيجة الاستخدام أو التقادم. وتستهلك جميع الموجودات الثابتة ما عدا الأراضي نظراً لأن ليس لها عمر إنتاجي محدد فضلاً عن أن قيمة الأراضـي غالباً ما نزداد مـع مرور الزمن.

<mark>قسط الاندثا</mark>ر : هو تكلفة هذا النقص الندريجي في قيمة الموجود .

العوامل التي يجب مراعاتها عند تحديد قيمة الاندثار :

**.**1 **تكمفة الموجود )الكمفة التاريخية(:** كىي عبارة عف جميع التكاليؼ البلزمة لمحصكؿ عمى المكجكد الثابت وتهيئتهُ للاستخدام في العملية الإنتاجية للمنشأة.

2. ا**لعم**ر الإ**نتاجي**: هو العمر الإنتاجي المقدر فيه استخدام الموجود الثابت (أي يبقى مستمر وصالح للإنتاج) أو عدد السنوات المقدرة لإنتاجية الموجود. ولتحديد العمر الإنتاجي يأخذ الخبير المختص في اعتباره عاملين: أ. عامل الفناء والهلاك الناتج عن الاستخدام (يقلل قيمته).

ب. عامل التقادم ويعني ظهور مخترعات حديثه من شأنها أن تجعل استخدام الموجود غير اقتصادي.

3. **قيمة النفاية أو الخردة:** القيمة المتوقع أن يباع بها الموجود الثابت عند التخلص منه في نهاية ع*م*ره اإلنتاجي.

4. **الاندثار المتراكم:** مجموع أقساط الاندثار خلال ستوات الاستخدام.

5. **الكلفة الدفترية:** وتساوى صافي قيمة الموجود بعد استبعاد الاندثار المتراكم.

**الكمفة الدفترية = الكمفة التاريخية – الندثار المتراكم**

ويعتبر الفرق بين تكلفة الموجود في بداية عمره وقيمته كخردة في نهاية عمره هي القيمة الواجب اندثارها: **القيمة الواجب اندثار ىا من الموجود = تكمفة الموجود – قيمة النفاية أو الخردة**

الصفحة **94** من **99 طرق حساب الندثار: 1( طريقة القسط الثابت:** تعد مف أسيؿ الطرؽ كأكثرىا شيكعان كفي ظؿ ىذه الطريقة يكزع جزء متساكم مف تكمفة المكجكد عمى كؿ فترة يتـ استخدامو فييا كفقان الحدل الطريقتيف: **الطريقة الولى، طريقة المعــادلة:** قسط االندثار الثابت السنكم = )تكمفة المكجكد – الخردة ( ÷ العمر اإلنتاجي **الطريقة الثانية، طريقة النسبة المئوية:** قسط االندثار الثابت السنك م = تكمفة المكجكد × نسبة االندثار السنكم **مثال )12(:** إذا كانت تكمفة اآللة \$65000 ك قيمتيا كخردة \$5000 كالعمر االنتاجي لآللة 5 سنكات. **المطموب:** حساب القيمة الدفترية لممكجكد في نياية عمره االنتاجي باستخداـ القسط الثابت: حساب القسط الثابت )طريقة المعادلة(= )-65000 50000( / 5 =\$12000 طريقة النسبة المئك ية: نسبة االندثار السنكم = %100 ÷ العمر اإلنتاجي = %100 ÷5 =20 % االندثار السنكم = )-65000 50000( ÷ 5 = \$12000

وهناك دالة ضمن دوال برنامج اكسل خاصة لحساب الاندثار بطريقة القسط الثابت وهي دالة (SLN) وتأخذ هذه الدالة الشكل التالي:

=SLN(cost;salvage;life)

حيث Cost هي تكلفة الموجود. وأن Salvage القيمة عند نهاية الاندثار (أحياناً تسمى القيمة المستردة او قيمة الخردة).

وأن Life: هو العمر الانتاجى للموجود:

)العمر اإلنتاجي;قيمة الخردة;الكمفة التاريخية(SLN=

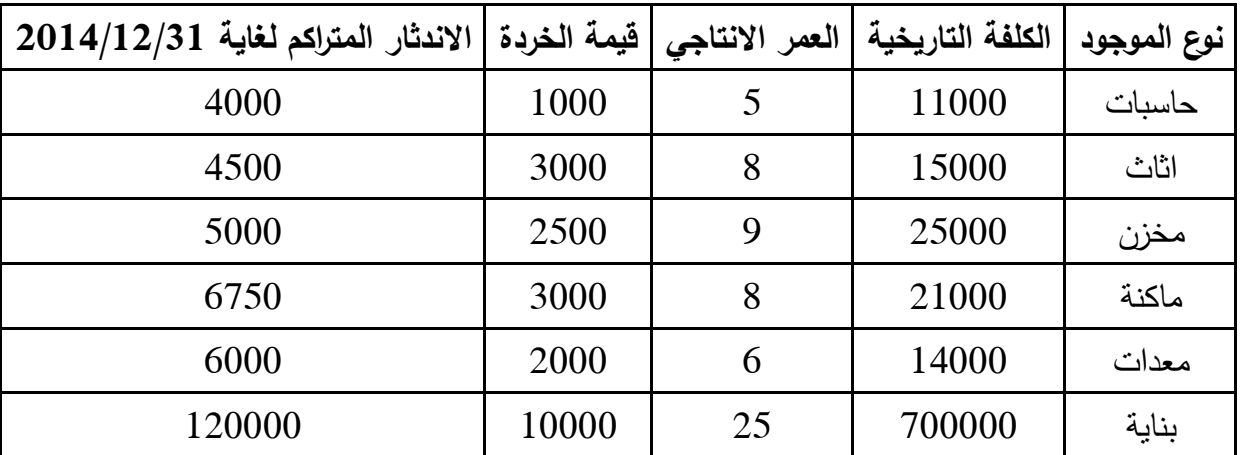

**مثال (13): تمتلك احدى الشركات الموجودات الموضحة في الجدول الآتي:** 

ا**لمطلوب**: استخدم برنامج اكسل في حساب الاندثار السنوى بطريقة القسط الثابت والكلفة الدفترية في نهاية سنة 2015؟

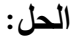

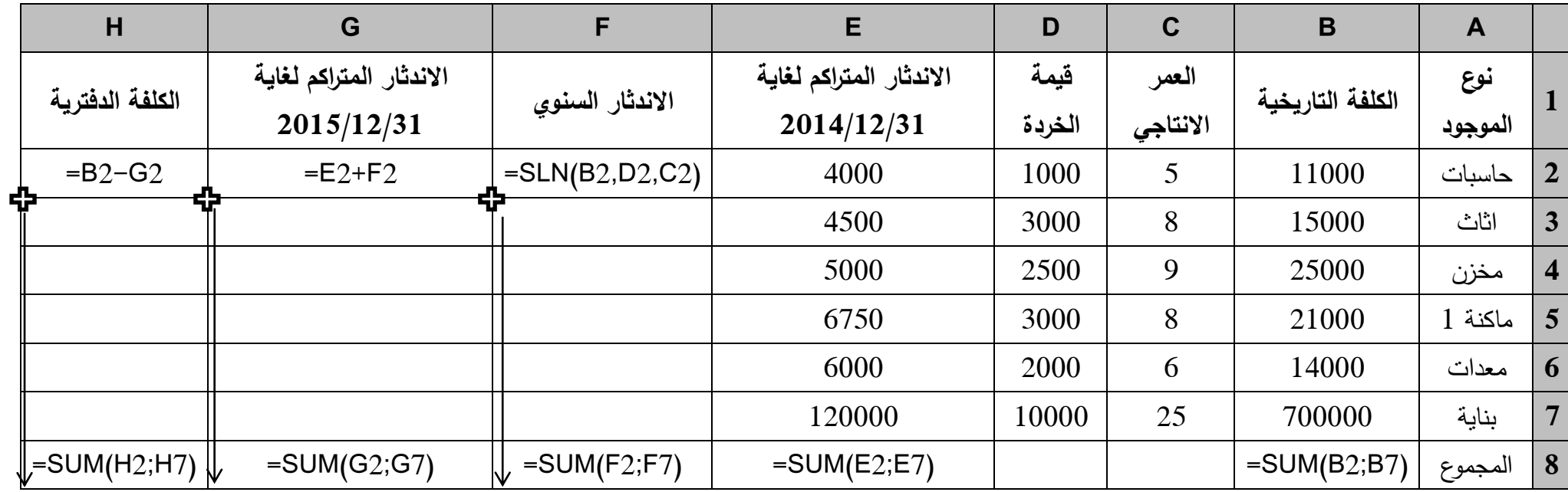

**2( طريقة القسط المتناقص:** ىناؾ طريقتاف نسبة االستخداـ السنكم كفؽ طريقة القسط المتناقص ا**لطريقة الأولى، طريقة ضعف نسبة الاستخدام السنوى:** ويمكن حساب الاندثار وفق هذه الطريقة باستخدام برنامج اكسل باستخدام الدالة DDB وصيغتها العامة:

)الفترة;العمر اإلنتاجي;قيمة الخردة;الكمفة التاريخية (DDB=

فالمقصود بالفترة هي فترة استخدام الموجود، فمثلاً لو أن احدى الشركات لديها موجود ثابت كلفته التاريخية 20000 دكالر، كقيمة الخردة في نياية عمره اإلنتاجي 4000 دكالر، كعمره االنتاجي 10 سنكات، ككانت قد اشترته في عام 2012، فان حساب الاندثار الموجود لسنة 2015 وفق طريقة ضعف نسبة الاستخدام السنوي كما يأتي:

- الفترة = 2015  $-2013 3 = 3$  سنوات
- $=$ DDB(20000;4000;10;3) 2015 (2015)

**مثال (14):** تمتلك احدى الشركات الموجودات الموضحة في الجدول الآتي المطلوب استخدم برنامج اكسل في حساب الاندثار السنوي بطريقة القسط المتناقص (طريقة ضعف نسبة الاستخدام السنوي) في نهاية سنة 2015؟

| $2015/12/31$ فترة الاستخدام لغاية |       | العمر الانتاجي   قيمة الخردة | الكلفة التاريخية | نوع الموجود |
|-----------------------------------|-------|------------------------------|------------------|-------------|
| 3                                 | 1000  | 5                            | 11000            | حاسبات      |
| 4                                 | 3000  | 8                            | 15000            | اثاث        |
| 4                                 | 2500  | 9                            | 25000            | مخزن        |
| 6                                 | 3000  | 8                            | 21000            | ماكنة 1     |
| 3                                 | 1000  | 8                            | 9000             | ماكنة 2     |
| $\overline{2}$                    | 2000  | 6                            | 14000            | معدات       |
| 6                                 | 10000 | 25                           | 700000           | مبنی 1      |
| 8                                 | 40000 | 25                           | 240000           | $2$ مبنى    |

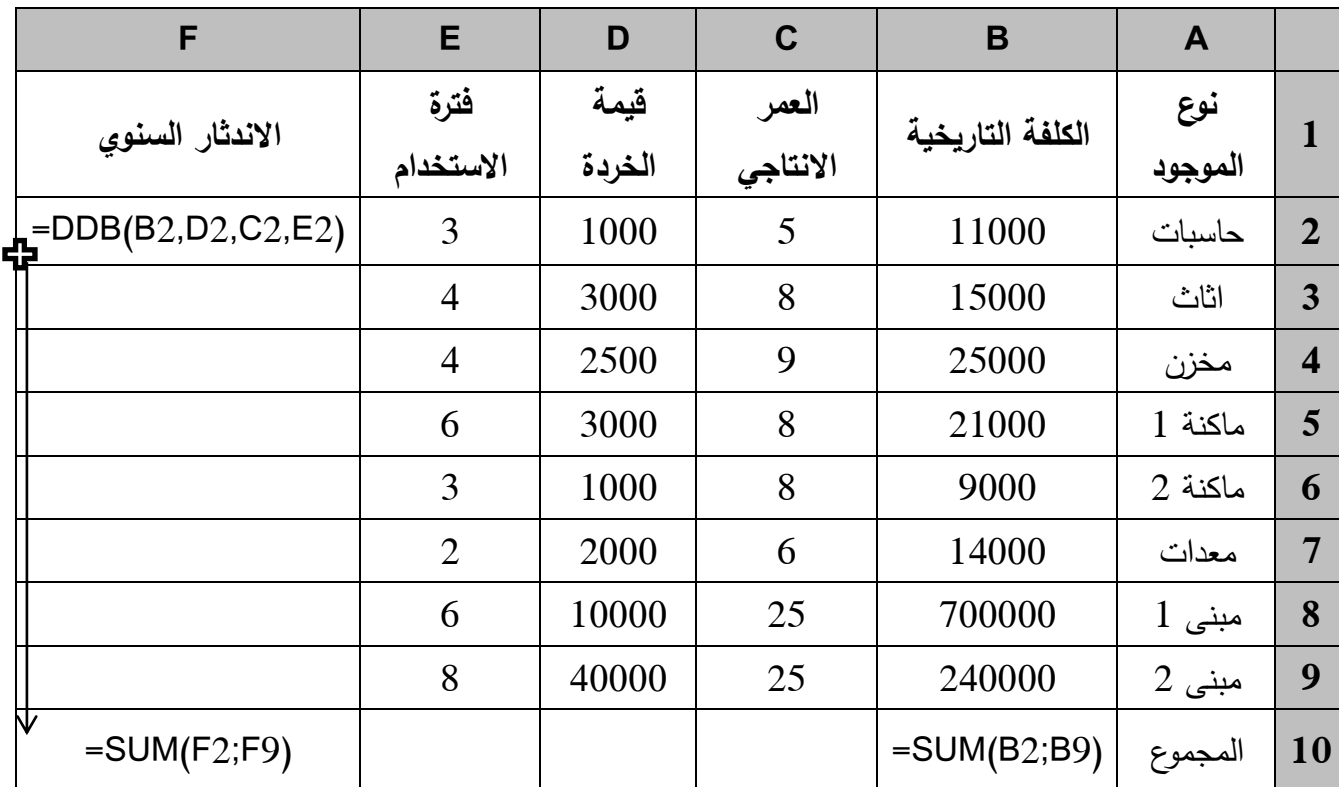

ا**لطريقة الثانية، طريقة مجموع سنوات الاستخدام:** ويمكن حساب الاندثار وفق هذه الطريقة في برنامج الاكسل باستخدام الدالة SYD وصبغتها العامة:

)الفترة;العمر اإلنتاجي;قيمة الخردة;الكمفة التاريخية (SYD=

**مثال )15(:** احدل الشركات لدييا مكجكد ثابت كمفتو التاريخية 40000 دكالر، كقيمة الخردة في نياية عمره الإنتاجي 10000 دولار ، وعمره الانتاجي 15 سنة، وكانت قد اشترته في عام 2010، وعليه فإن حساب الاندثار الموجود لسنة 2015 وفق طريقة ضعف نسبة الاستخدام السنوي كما يأتي:

الفترة = 2015 -2010 = 5 سنوات

 $=$  SYD(40000;10000;15;5) 2015 (1895)  $=$  2015)

| $2015/12/31$ فترة الاستخدام لغاية | قيمة الخردة | العمر الانتاجي | الكلفة التاريخية | نوع الموجود |
|-----------------------------------|-------------|----------------|------------------|-------------|
| 3                                 | 1000        | 5              | 11000            | حاسبات      |
| $\overline{4}$                    | 3000        | 8              | 15000            | اثاث        |
| $\overline{4}$                    | 2500        | 9              | 25000            | مخزن        |
| 6                                 | 3000        | 8              | 21000            | ماكنة 1     |
| 3                                 | 1000        | 8              | 9000             | ماكنة 2     |
| $\overline{2}$                    | 2000        | 6              | 14000            | معدات       |
| 6                                 | 10000       | 25             | 700000           | مبنی 1      |
| 8                                 | 40000       | 25             | 240000           | $2\,$ مبنى  |

**مثال (16):** تمتلك احدى الشركات الموجودات الموضحة في الجدول الآتي، المطلوب استخدم برنامج الاكسل في حساب الاندثار السنوي بطريقة القسط الثابت والكلفة الدفترية في نهاية سنة 2015؟

**الحل:**

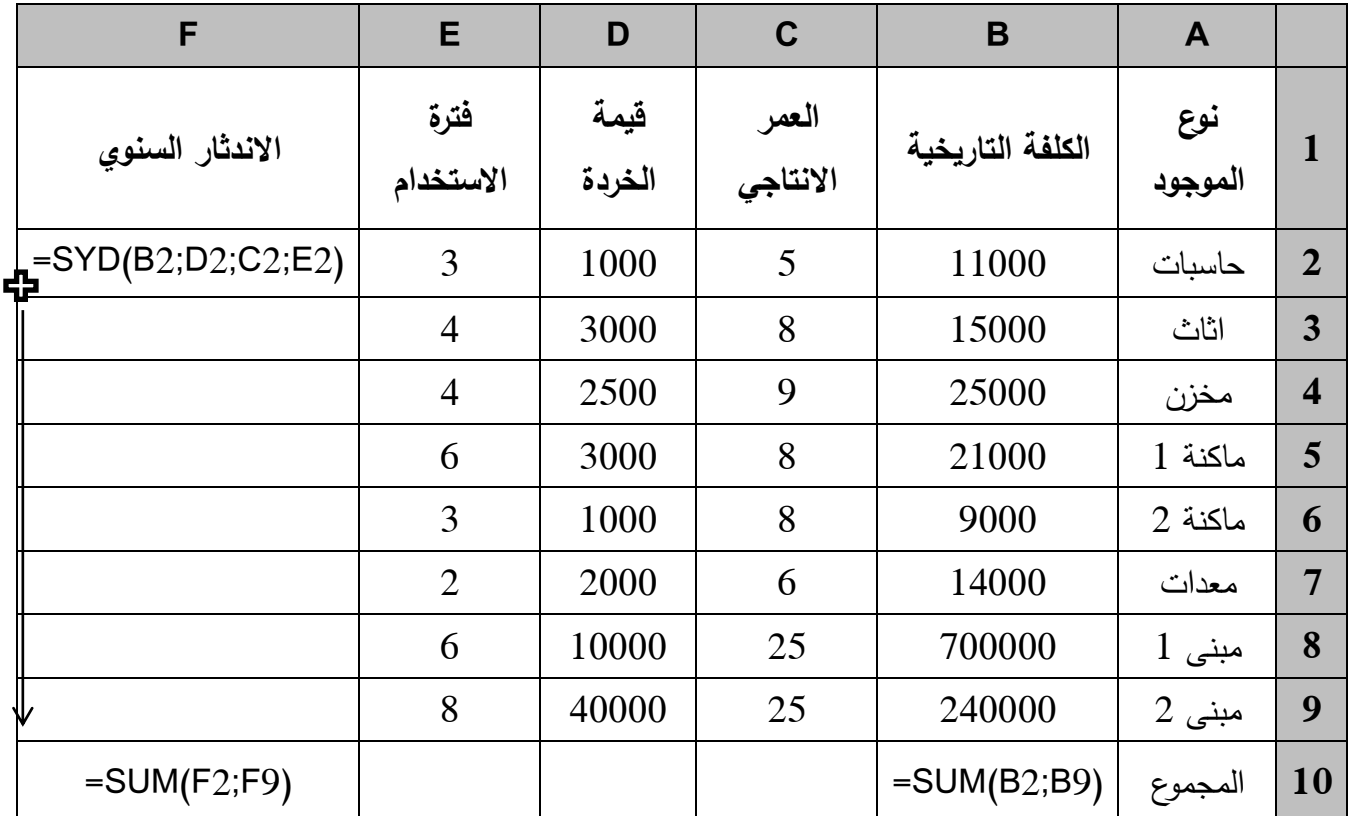